# 自定义任务

<span id="page-0-0"></span>1.说明

 本文档说明的是自定义计划任务中任务脚本定制指南,一般在通过系统任务配置界面配不出来 的任务, 需要编写任务脚本, 譬如: [通过计划任务把电子表格报表内容以邮件正文发送](https://wiki.smartbi.com.cn/pages/viewpage.action?pageId=52625910), [通过计划任务自](https://wiki.smartbi.com.cn/pages/viewpage.action?pageId=51942530) [动同步用户](https://wiki.smartbi.com.cn/pages/viewpage.action?pageId=51942530)等等。

 任务脚本是在应用服务器上运行,它依赖了 [Rhino 工具包,](https://www.rhino3d.com/download)Rhino 是一种使用 Java 语言编 写的 JavaScript 的开源实现, 语法遵循Javascript 语法规范, 能够引用 Java 类并创建 Java 对象来使 用,但是并不代表可以使用 Java 语法。

 阅读本文的前提是了解[计划任务的](https://wiki.smartbi.com.cn/pages/viewpage.action?pageId=44499305)基本概念及使用方法,并且可以在任务配置界面点击【查看 运行脚本】初识任务脚本。

### <span id="page-0-1"></span>2.任务脚本编写规范

- 脚本必须满足Javascript语法规范。
- 脚本中可以[引入Java对象](#page-0-4)并使用。 脚本中还可调用如下对象:
	- [系统内置对象](https://wiki.smartbi.com.cn/pages/viewpage.action?pageId=51942031#id-%E8%87%AA%E5%AE%9A%E4%B9%89%E4%BB%BB%E5%8A%A1-5.%E7%B3%BB%E7%BB%9F%E5%86%85%E7%BD%AE%E5%AF%B9%E8%B1%A1%E8%AF%B4%E6%98%8E):为系统内置的对象,如connector、logger对象、execute函数等。
	- [SDK接口:](https://wiki.smartbi.com.cn/pages/viewpage.action?pageId=51942031#id-%E8%87%AA%E5%AE%9A%E4%B9%89%E4%BB%BB%E5%8A%A1-6.SDK%E7%BB%84%E4%BB%B6%E8%AF%B4%E6%98%8E)Smartbi服务器端SDK,共提供七项服务接口,可按需调用实现任务自定义。常用接口如打开报表、获得报表的行数等。
	- [计划任务组件接口:](https://wiki.smartbi.com.cn/pages/viewpage.action?pageId=51942031#id-%E8%87%AA%E5%AE%9A%E4%B9%89%E4%BB%BB%E5%8A%A1-7.%E8%AE%A1%E5%88%92%E4%BB%BB%E5%8A%A1%E7%BB%84%E4%BB%B6%E8%AF%B4%E6%98%8E)为了方便用户编写自定义任务脚本,系统对常见任务进行了封装,为用户提供一些实用的组件。
- 关于JavaScript的介绍,可自行上网学习相关资料。

## <span id="page-0-4"></span><span id="page-0-2"></span>3.引入Java对象

 (1)例如:Packages.java.io.File引用了Java的io包中File对象。 要在JavaScript中使用该Java对象,可用如下写法,new 和Packages 都是可以被省略的(因为Rhino定义了一个变量 java等同于Packages. java, 所以才可以省略Packages):

```
//: var frame = new Packages.java.io.File("filename"); var frame = java.io.File("filename");
```
(2) 我们也可以像Java代码中一样把这个对象引用进来:

```
importClass (java.io.File); 
var file = File("filename");
```
(3) 如果要将整个包下的所有类都引用进来可以用importPackage, 然后就可以直接这个包下面的类:

```
importPackage(java.io);
var file = File("filename");
```
(4) 如果只需要在特定代码段中引用某些包,可以使用JavaImporter搭配JavaScript的with关键字, 如:

```
var MyImport = JavaImporter(java.io.File);
with (MyImport) { 
    var myFile = File("filename"); 
  }
```
(5)用户自定义的包也可以被引用进来,不过这时候Packages引用不能被省略:

```
 importPackage(Packages.tony); 
var hello = HelloWorld();
 hello.sayHello();
```
注意: 这里只有public 的成员和方法才会在JavaScript中可见。对于非public的成员, 例如对 hello.sayHello()的引用将得到 undefined。

## <span id="page-0-3"></span>4.常用开发技巧

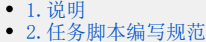

- [3.引入Java对象](#page-0-2)
- [4.常用开发技巧](#page-0-3)
- [5.系统内置对象说明](#page-1-0) [6.SDK组件说明](#page-2-0)
- [7.计划任务组件说明](#page-3-0)

 1、任务配置界面配置的任务实际是可以查看其对应的任务脚本的(界面上的【查看运行脚本】),很多时候可以基于这个脚本改成实际的 需求,这个脚本一般使用的是[计划任务组件](#page-3-1),譬如自定义导出文件的名字,批量发送邮件之类。

#### 修改导出文件名称\_导出到服务器

```
 // javajava
importClass(java.lang.System);
importClass(java.text.SimpleDateFormat);
//""""""
var reportParamSetting = [
     {id:"OutputParameter.I2c90905413dd56e40113dd6a106c0073.",
value:"$$",displayValue:"$$"},
    {id:"OutputParameter.I2c90905413dd56e40113dd6a106c0073.",
value:"",displayValue:""},
    {id:"OutputParameter.I2c90905413dd56e40113dd6a106c0073.",
value:"$$",displayValue:"$$"}
];
//
var tempResourceHandle = execute('openResource', {
  connector: connector,
   reportId: "I2c949e121d27be5d011d27c3babd0017"
}).resourceHandle;
//
var enumerateParamValuesOutput = execute('enumerateParamValues', {
  resourceHandle: tempResourceHandle,
  byEveryParam: true,
  paramsSetting: reportParamSetting
});
1/ +var currDateStr = new SimpleDateFormat("yyyyMMdd_HHmmss").format(new Date());
var targetDir = '( ) _{\_ } ' + currDateStr + ' / ' ;//JPEG
var exportReportOutput = execute('exportResource', {
  connector: connector,
  resourceHandle: tempResourceHandle,
  paramSettingIterator: enumerateParamValuesOutput.getParamValues(),
   exportSetting: {"delimiter":"", "pathId":"", "userDefinedFolderName": targetDir },
  taskName: taskName,
  exportType: "JPEG"
});
//
var outputFile = exportReportOutput.folder;
var subfiles = outputFile.listFiles();
for (var i= 0:i < subfiles.length; i ++) {
    var oldName = subfiles[i].getName();
    var lastIndex = oldName.lastIndexOf(" ");
   var subfix = oldName.substring(oldName.lastIndexOf("."));
    var newName = oldName.substring(0,lastIndex)+subfix;
     System.out.println(newName);
     var sendToFileOutput = execute('sendToFile', {
     file: subfiles[i],
    sendSetting: {path: 'C:/task_demo/',filename: newName}
});
}
```
2、无法使用1说的,可以参考现有示例(本文中开始说的几个都可),基本都是按新的需求重新组合,如果涉及到报表可能就需要了[解SDK](#page-2-0) [对象调用。](#page-2-0)

3、最重要实际还是需要结[合示例,](https://wiki.smartbi.com.cn/pages/viewpage.action?pageId=44499306)充分理解自定义任务脚本。

<span id="page-1-0"></span>5.系统内置对象说明

系统内置对象说明:

对象 对象描述

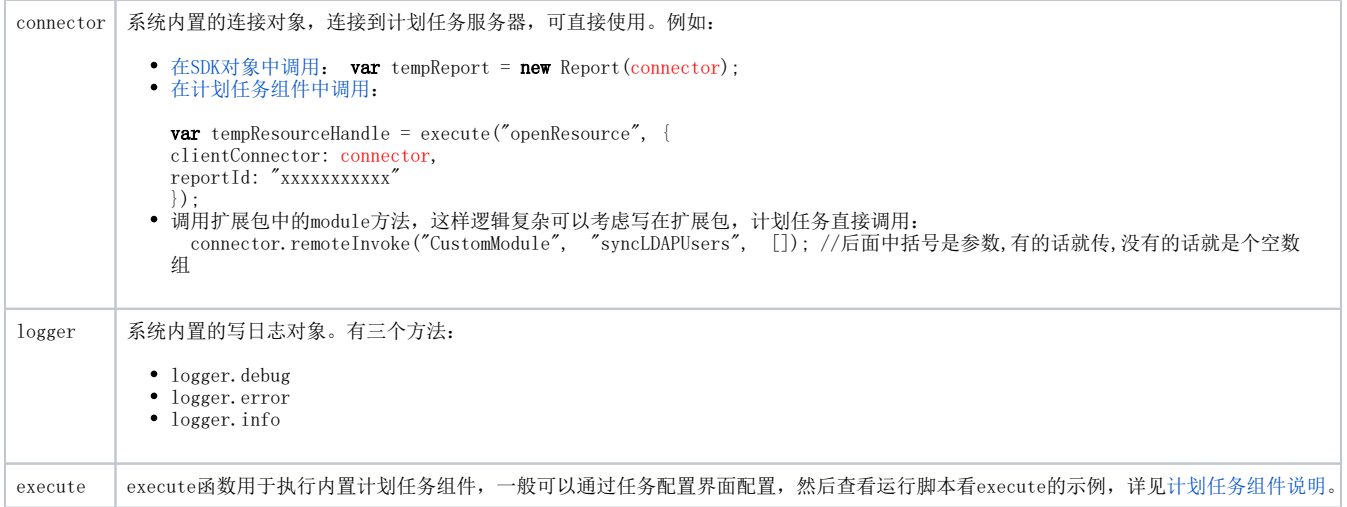

## <span id="page-2-0"></span>6.SDK组件说明

## 6.1说明

Smartbi服务器端SDK通过JAVA API提供七项服务接口,可以在自定义任务中调用这些API。

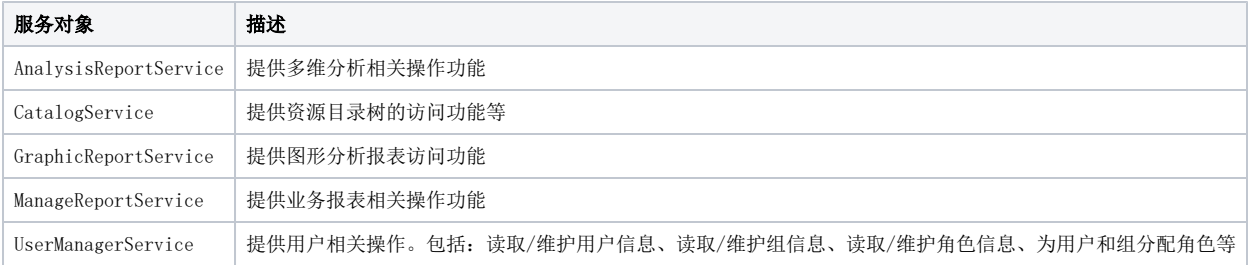

具体的方法以及帮助请参考《[API文档](https://wiki.smartbi.com.cn/pages/viewpage.action?pageId=52628009)》。

## 6.2常用接口说明

#### 自定义任务中常用到如下接口:

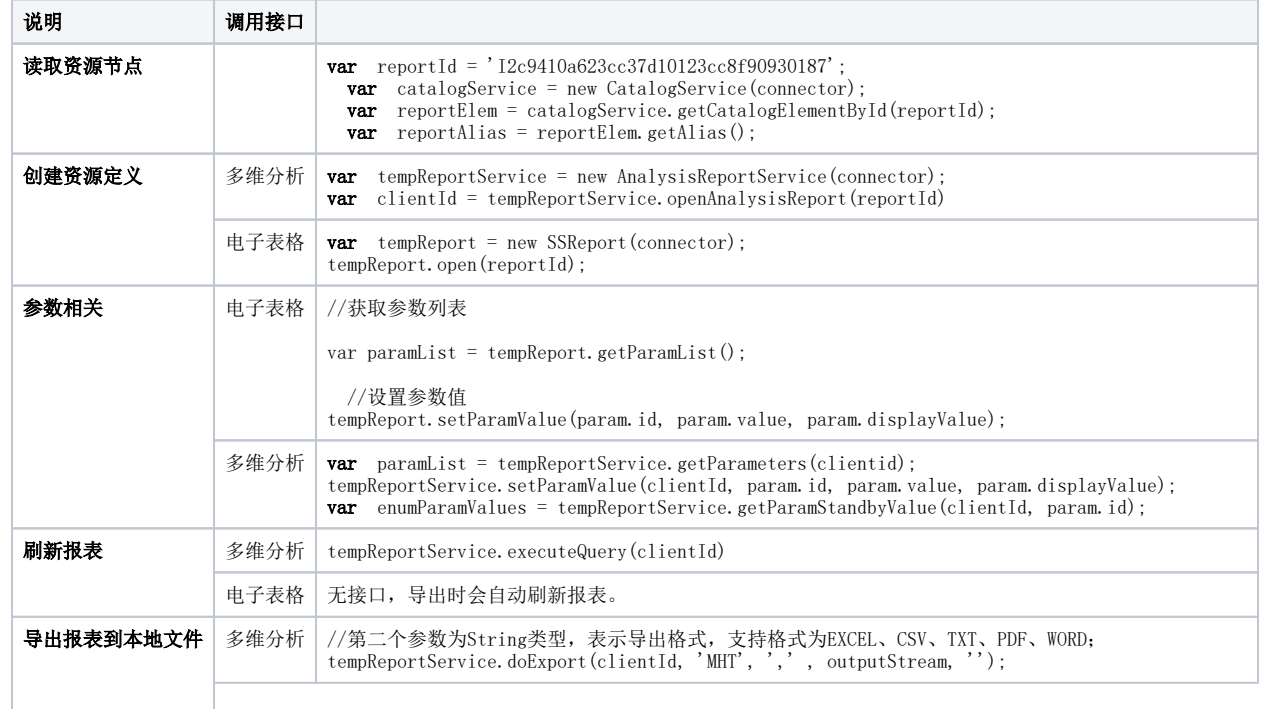

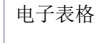

电子表格 //第二个参数为String类型,表示导出格式,支持格式为PDF、PNG、WORD、EXCEL、EXCEL2007、HTML; tempReport.export('EXCEL', outputStream);

#### 6.3常用参数说明

- connector: 连接对象, 为系统内置对象, 无需创建可直接使用。
- clientId: String字符串类型,指报表的句柄ID。
- **reportId**: String字符串类型,指报表资源的唯一标识ID。
- reportName:String字符串类型,指报表资源的名称。
- pageId: String字符串类型, 指页面资源的唯一标识ID。
- param.id, param.value, param.displayValue: String字符串类型, 分别指参数ID、参数真实值、参数显示值。
- outputStream: OutputStream文件流类型, 指输出文件流。  $\bullet$

### 6.4SDK调用示例

示例: 以下脚本实现"打开灵活分析报表, 输出该报表的总行数"。

```
// javajava 
 importClass(java.lang.System); 
 importPackage(Packages.smartbi.sdk.service.simplereport); 
 // 
 var reportId = 'I2c949e8e1ac2d5e6011ac380971301b8'; 
 var tempReportService = new SimpleReportService(connector); 
 var tempReport = tempReportService.openReport(reportId);
 // 
 var totalRow = tempReport. execute(100); 
 tempReport.close(); 
 logger.info(': '+ totalRow);
```
 注:在自定义任务中connector客户端连接对象是系统预先创建好的,在使用时直接调用就可以了,完整的示例可见[通过计划任务自动同步](https://wiki.smartbi.com.cn/pages/viewpage.action?pageId=51942530) [用户机构和角色](https://wiki.smartbi.com.cn/pages/viewpage.action?pageId=51942530)。

## <span id="page-3-1"></span><span id="page-3-0"></span>7.计划任务组件说明

 Smartbi的系统SDK为计划任务的开发者提供了最基本的API,例如:打开一个报表、设置参数、刷新等。但这些API比较底层和基本、粒度比 较细,往往需要多步调用才能完成一个常规操作。 为了方便用户编写自定义任务脚本,系统对常见任务进行了封装,为用户提供一些实用的组件。一般内置组件都会有对应的任务配置界面,然后【查看 运行脚本】看对应组件的示例。

### 7.1组件接口说明

 一个组件由三个部分构成:输入参数Input、输出结果Ouput、执行方法execute。 系统内置了如下组件,供用户调用:

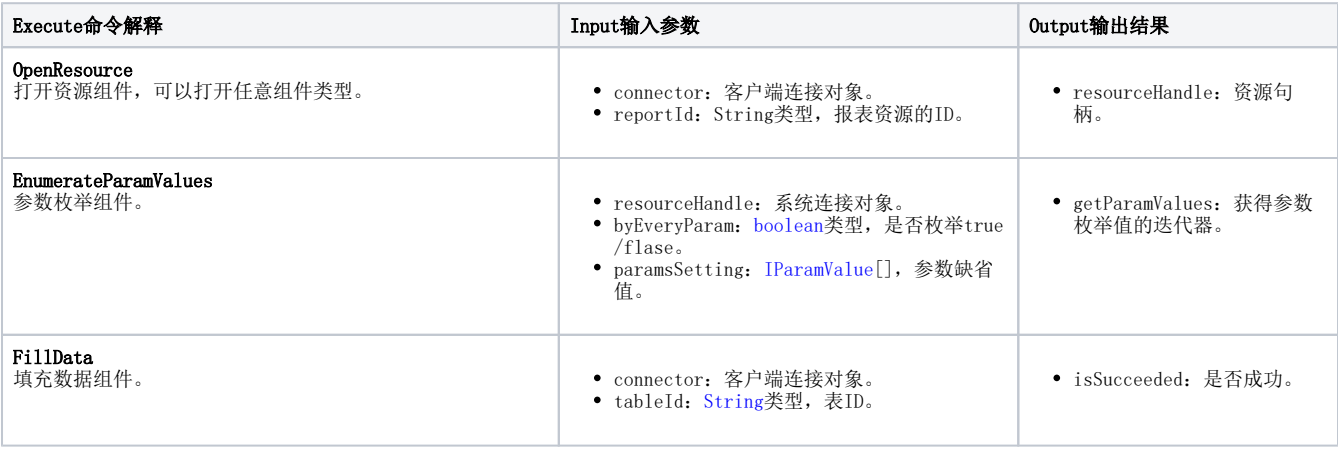

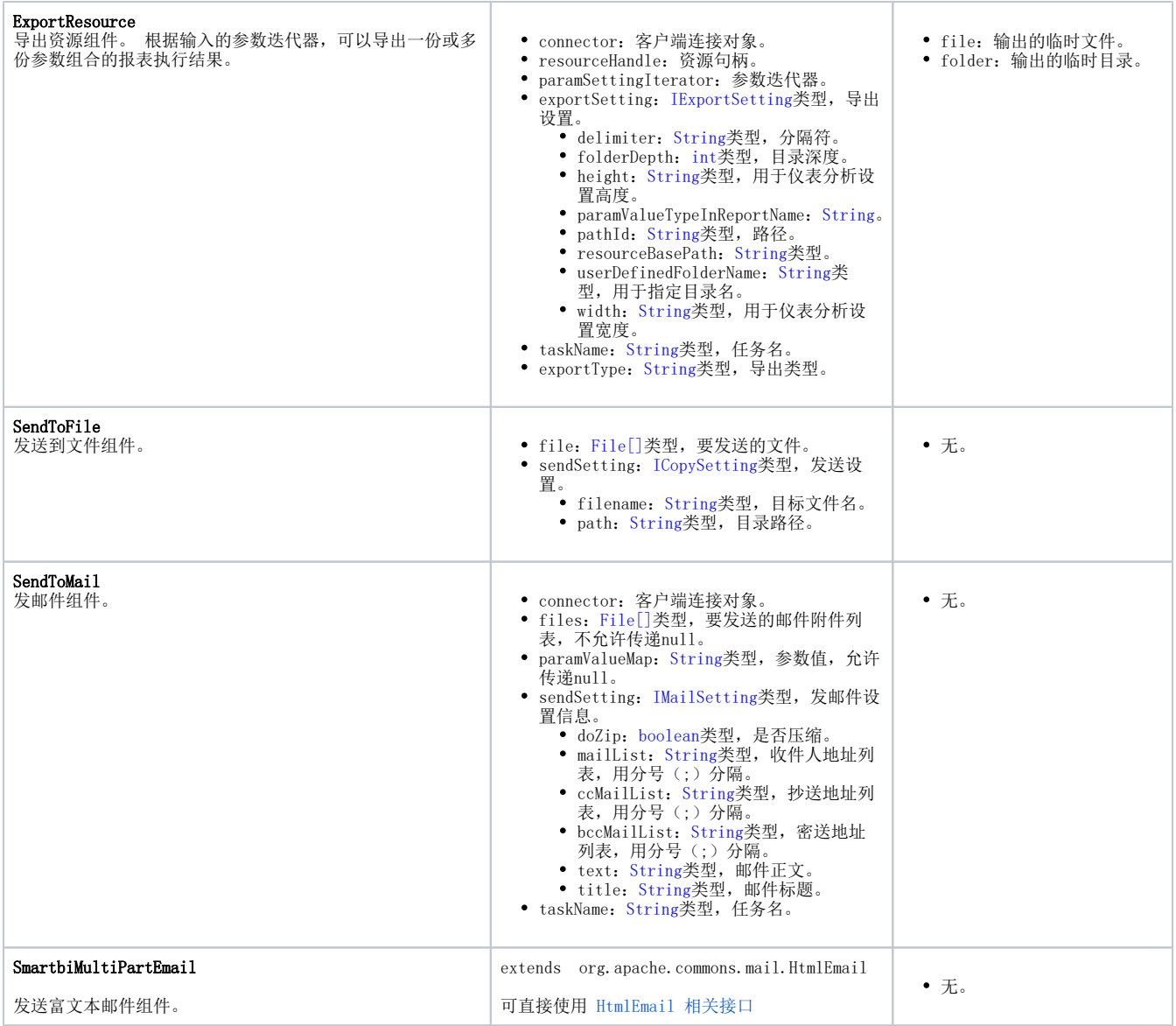

注意: OpenResource和ExportResource支持的资源类型包括: 灵活分析、仪表分析、多维报表、门户页面。

### 7.2组件调用示例

{

}

用户在自定义任务JavaScript脚本中通过execute标准函数来调用组件,该函数接收两个参数:

- 第一个参数是要调用组件的命令名称;
- 第二个参数是该命令的输入参数(Javascript表示方式),可能存在多个参数,用{ } 括起。表示如下:

```
              参数1名称: 参数值,
              参数2名称: 参数值,
              参数3名称: 参数值
```
 组件的示例,一般都可以通过任务配置界面配出,然后【查看示例脚本】。 示例: 以下脚本实现"打开分析报表,枚举"产品目录参数"参数,以Excel格式导出文件至C:/task/目录"。

```
//"""""" 
 var reportParamSetting = [ 
 {id:"OutputParameter.I2c90903e114ef1af01114f2ed1e40097.", value:"$$",displayValue:"$$"}, 
 {id:"OutputParameter.I2c90903e114ef1af01114f2ed1e40097.", value:"1996-01-17",displayValue:"1996-01-17"}, 
 {id:"OutputParameter.I2c90903e114ef1af01114f2ed1e40097.", value:"2011-03-03",displayValue:"2011-03-03"} 
 ]; 
 // 
 var tempResourceHandle = execute("openResource", { 
 connector: connector, 
 reportId: "I2c90903e114f6f9601114f70e09d000e" 
 }); 
 // 
 var enumerateParamValuesOutput = execute('enumerateParamValues', { 
 resourceHandle: tempResourceHandle.resourceHandle, 
 byEveryParam: true, 
 paramsSetting: reportParamSetting 
 }); 
//EXCEL
 var exportReportOutput = execute('exportResource', { 
 connector: connector, 
 resourceHandle: tempResourceHandle.resourceHandle, 
 paramSettingIterator: enumerateParamValuesOutput.getParamValues(), 
 exportSetting: {"delimiter":"", "pathId":""}, 
 taskName: taskName, 
 exportType: "EXCEL" 
 }); 
 //C:/task/ 
 var outputFile = exportReportOutput.folder; 
 var sendToFileOutput = execute('sendToFile', { 
 file: outputFile, 
 sendSetting: {path: 'C:/task/'} 
 });
```